## **Review Zoom Cloud Meeting**

Do you currently have a company or institution dedicated to distance training? Do you require remote conversations with your students or staff? Do you carry out demonstrations that you need to be seen by thousands of users in real time? Are you a teacher and for some reason you cannot be physically in the classroom? Let me tell you that with Zoom you will be able to solve this and much more!

We will learn how the **Zoom application** works. Once you click on **Download Zoom** from the official website and the icon appears on your computer or mobile desktop.

When trying to enter the first thing it tells us is that we have to register and if we give it to register we must complete with our email, first name, surname, read and accept the terms and conditions of use of the service. Then we click next and start registering by sending you an email to verify your account. Once you have gone to your email and verified your account you go back to the application and put your registration data that you just generated.

When we go to the application if we click on entering a meeting, it will ask for the meeting ID that has a minimum of 9 numbers up to 11 digits. Then we must put the name that we want to use in the meeting room your public name.

Before entering the meeting it is important that in the options to enter you see that it puts connect without audio and connect without video. Depending on what you choose is how you will enter the meeting, you can very well activate the sound and the video does not or vice versa. Imagine that we have forgotten to do the audio and video, and we entered the meeting, the first thing that will ask us is that we accept the terms of the services and the privacy policy, then it will ask us if we allow zoom to record audio to which We must allow so that they can listen to us, also if we click on the video camera they can see who you will be meeting with and when they are interested in leaving simply click on the red button that says leave in the upper right part of the screen.

While you are in a conversation with several people you have the option to raise your hand so that they know that you want to ask a specific question about that topic at that moment.

You also have a chat option which is where participants say on the screen if you click on it you can see choose one of those who participate in the meeting and chat with that person or with several at the same time. You can also choose to send a message to everyone who participates as a group message.

**Zoom** is the leader in modern business video communications with an easy and reliable cloud platform for video and audio conferencing, you can also conduct chat rooms and also webinars from mobile devices, desktop pc and room systems.

Zoom was founded in 2011 by Cisco system chief engineer Erick Joan and its collaborative business unit Widgets. Zoom has a variety of software and support on three platforms, computers with Windows operating systems, with Mac operating systems and with Linux operating systems will be able to be part of a video room using Zoom without any problem.

You can also access a video conference with Zoom using your browser. In your browser we are going to install an extension that will allow us to be part of a video chat room. For users of mobile devices there are applications both in the App Store and in Google Play for you to download, install them and also from your smartphone to be part of a Zoom video conference room therefore in a virtual seminar with Zoom you can welcoming the participants, this meeting also generates a phone number that if we did not have the internet but could make a call we could listen to everything that is being talked about in the meeting.

## Main features of Zoom

With Zoom you will be able to enjoy excellent quality videoconferences.

## $\pmb{\times}$

You can have up to 100 live video panelists who will be able to share their webcam and we will be able to interact with them.

You will scale from package to package, you can start with a package for 100 attendees, go up to 500, then 1000, 3000, 5000 and up to 10,000 depending on the version you need to buy.

Zoom also offers integration with Facebook Live and YouTube, desktop or application sharing with a single click. You will even be able to share audio or video clips very easily

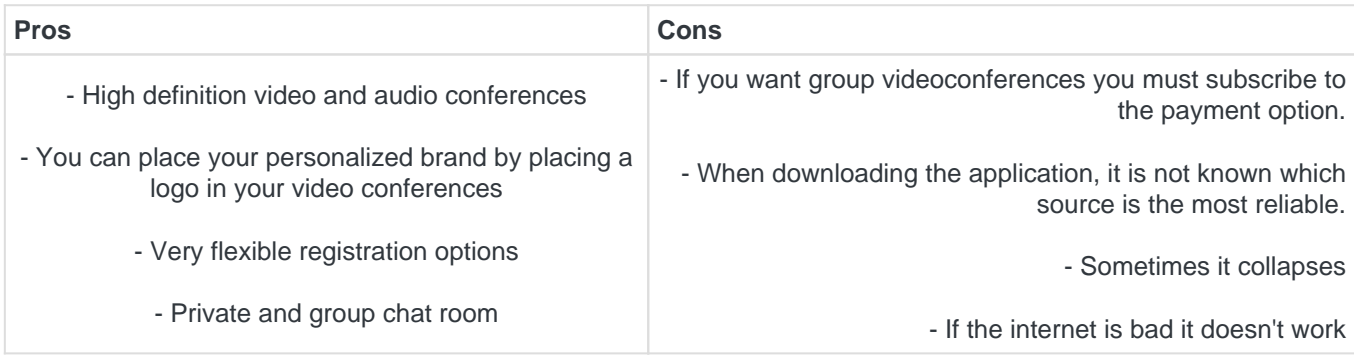

**Links Facebook: Twitter: Instagram: Web:** https://zoom.us/ Play Store: https://play.google.com/store/apps/details?id=us.zoom.videomeetings&hl=us **Apple Store:** https://apps.apple.com/es/app/zoom-cloud-meetings/id546505307